# NRLXRF, A FORTRAN PROGRAM FOR X-RAY FLUORESCENCE ANALYSIS:

USERS' GUIDE

L. S. BIRKS, J. V. GILFRICH AND J. W. CRISS

X-RAY OPTICS BRANCH MATERIAL SCIENCES DIVISION

JULY 1977

NAVAL RESEARCH LABORATORY WASHINGTON, D.C.

"APPROVED FOR PUBLIC RELEASE; DISTRIBUTION UNLIMITED."

#### ABSTRACT

The Naval Research Laboratory computer program for quantitative x-ray fluorescence analysis (NRLXRF) is designed to optimize the data reduction scheme for relating measured x-ray intensities to the chemical composition of a wide variety of sample types. The mathematics are versatile and large masses of data can be manipulated. The Usersí Guide introduces the potential user to the program by specifying the input requirements and format for three alternative methods of using the program:

- 1. To analyze unknown bulk samples using multicomponent standards;
- 2. To predict effects of particle size and chemical composition on the x-ray intensity emitted by thin samples such as particulate pollution collected on filters; and
- 3. To predict the relative x-ray intensity for bulk samples.

Annotated example runs of each of these options are given to assist the user in becoming familiar with the program.

# CONTENTS

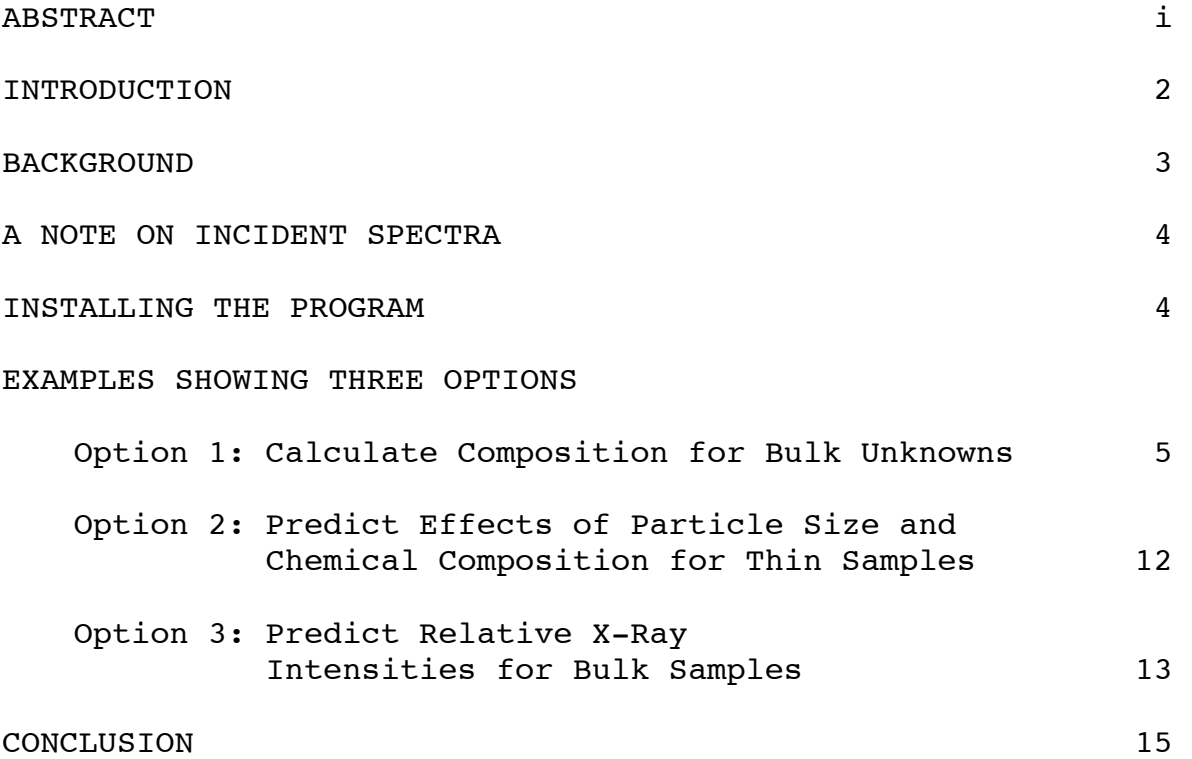

# NRLXRF, A Fortran Program for X-Ray Fluorescence Analysis: Users' Guide

#### INTRODUCTION

The Naval Research Laboratory (NRL) computer program for quantitative x-ray fluorescence analysis employs both fundamentalparameter equations and influence-coefficient equations in order to optimize the matrix corrections for multicomponent samples. In its present form it requires a large computer such as the Digital Equipment Corporation PDP-10 but is very efficient and generally costs between \$0.10 and \$5.00 per sample for analysis (depending, of course, on how computer costs are charged). As a more concrete estimate of costs, all of the examples illustrated in this Users' Guide cost \$3.00 (total) to run in the interactive time-sharing mode on the NRL PDP-10 computer.

The program is extremely versatile in several respects:

- It treats both homogeneous and heterogeneous samples.
- Up to 20 components and 50 standards can be considered simultaneously.
- Components can be either elements or compounds.
- Particle size effects can be treated in bulk powders or thin pollution samples.
- Corrections for background and counting rate (dead time) are made automatically.
- Either pure elements or intermediate standards or a combination of both can be used to analyze the data.
- The amount of a component may be fixed in an unknown (as for fluxes, binders, diluents, dopants, internal standards, minor elements not measured, etc.).
- Either batch processing or time sharing may be used.
- Other capabilities are mentioned in the Reference Manual.

In this UsersÌ Guide, three different kinds of problems are described and illustrated by examples. These are:

Option 1. For bulk samples, analyze an unknown using whatever pure elements and intermediate standards are available.

Option 2. For thin samples such as for pollution analysis, predict effects of particle sizes and composition (requires assumed particle sizes, etc.).

Option 3. For bulk samples, predict the relative x-ray intensities for any assumed composition.

#### BACKGROUND

The matrix effects of interelement absorption and secondary fluorescence (enhancement) have been recognized in x-ray analysis for many years. Many approaches for their correction in quantitative analysis have been proposed and used with varying success. The most common approach has been the use of equations in which empirical coefficients representing interelement effects are determined from a set of intermediate standards and then used in equations for analyzing unknown compositions. The limitations of this empirical equation approach include the fact that different standards must be used for each different type of sample, i.e. alloys of similar composition must be used to establish the empirical coefficients for alloys, powders of similar composition and particle size must be used to establish the coefficients for powders, etc. Computers are usually used even with empirical equations for systems of more than three components but generally small dedicated computers suffice.

The less common approach to correct for matrix effects relies on the fundamental parameters such as absorption coefficients, fluorescent yields, jump ratios, and incident spectral distributions. This approach has the important advantage that the standards need not be similar in composition to the unknowns; they may be pure elements or one known compound for each element of interest, or one multi-component standard. It is less necessary to use a different set of standards to analyze some new type of sample, and any number of components can be handled with equal facility. The present program is configured for large computers partly because it is relatively easy to convert from one large computer to another. With extensive revision it probably could run on some minicomputers equipped with floppy-disk storage. (Additional cost per sample to use the more versatile fundamental parameter program compared to using regression equations are negligible in terms of overall analytical costs.)

At NRL we have devoted considerable effort to developing, improving, and simplifying a combination approach which uses the fundamental parameters plus whatever standards the analyst cares to supply. The estimate of composition of the unknown is obtained by iteration loops in which hypothetical standards are generated internally and adjusted to agree with the real standards. For highest accuracy, at least one multicomponent standard similar to the unknown is required.

The present version of the program contains many built-in capabilities which are deliberately concealed from the user unless he requests them explicitly. It has been prepared so that an inexperienced user can carry out the most-wanted options readily without worrying about details that are of no interest to him. By this means he can become familiar with, and confident in the use of, the method in the most painless fashion. We believe that once a user has tried the program he will find it far more convenient and accurate than less sophisticated approaches.

# A NOTE ON INCIDENT SPECTRA

The program as issued in 1977, contains in data files the accurate spectral distributions for specific x-ray tubes (Cr target-Philips FAQ 60/1; Rh target-Machlett SEG 50H; W target-Philips FAAQ 60/3.5) operated at 45 kV. If appropriate to the analytical conditions used, one of these spectra may be called for by specifying CR45C, RH45C or W45C as illustrated in some of the examples following. The use of targets other than those three elements and/or voltages other than 45 kV is facilitated by the capability in the program to calculate spectra for any target element at any operating voltage and for specific geometrical considerations (x-ray take-off angle and Be window thickness). While these calculated spectra are good approximations, their use is most dependable for the case where at least one multicomponent standard similar to the unknowns is used to mitigate the uncertainties in the fundamental parameters (including the primary spectrum) used in the calculation. If a multicomponent standard is not available, the accuracy will suffer due to these uncertainties.

The user may call for any monochromatic primary radiation (fluorescer emission or effective primary wavelength) by specifying the element line designation, e.g. MO KA, the desired wavelength, e.g. 0.711 ≈, or the energy, e.g. 17.4 keV. In addition, the analyst may add any other spectra to the data file by using procedures described in the Reference Manual.

## INSTALLING THE PROGRAM

The other documentation supplied with this program includes suggestions for its installation on the user's computer. It is presumed that the x-ray analyst will have initial help from someone versed in computer usage who will instruct him on how to call for the program on time sharing or how to supply data for batch processing.

## EXAMPLES SHOWING THREE OPTIONS

When the program is called for in an interactive mode it will identify itself and then type a symbol (in the illustrations, a small star) at the beginning of a line indicating it is ready to receive information. The user may first type RESET followed by  $#$  OPTION 1 (or whatever heading he wishes), followed by another blank line. He is then ready to start entering data. The type of data entered and the form in which it should be entered is shown in the annotated examples below. It should be noted that the user must leave a blank line after each set of data so that the program will know that the set of data is complete.

If the program is used in batch mode, keyword cards, data cards, and blank cards for separating sets of data replace the direct interaction via teletype. There should be one card for each star shown in the examples but the cards should not contain the stars.

It is suggested that the user repeat the illustrations as shown and then repeat again with data from his own samples to become familiar with the procedure.

Option 1: The first option to be illustrated is that which calculates the composition of a bulk unknown using measured xray intensities and whatever standards are furnished. This is the option which will be most useful for analysts concerned with alloy specimens or other bulk samples. Note that each line must be measured in some standard but that a single multicomponent standard may suffice. The program will utilize whatever standards or reference samples are supplied.

The first example of Option I illustrates a simple type of input for a bulk steel sample.

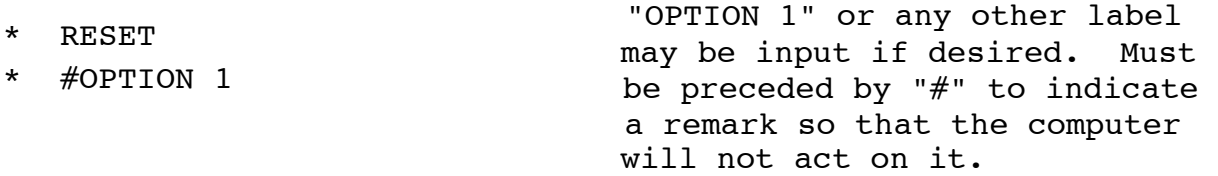

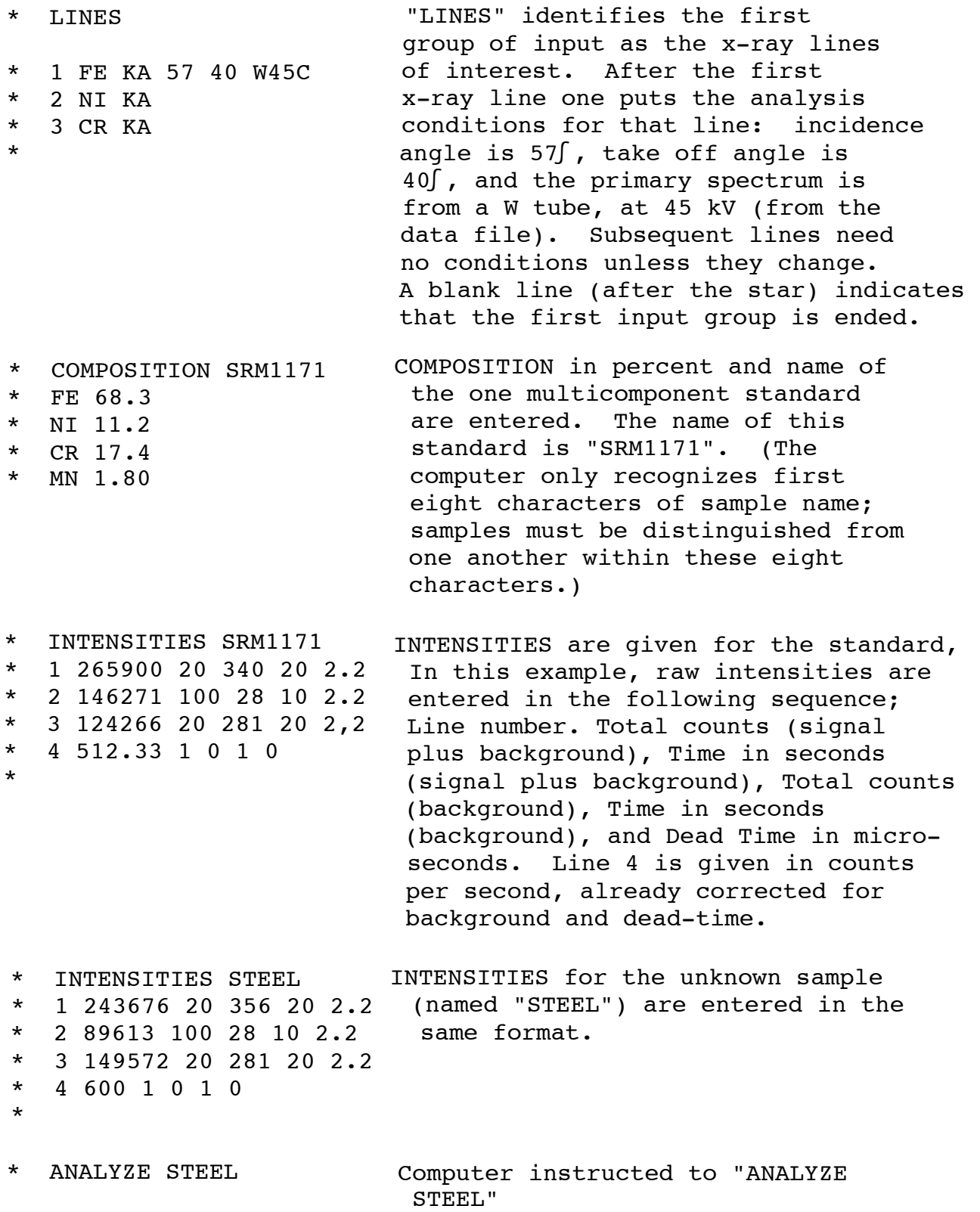

6

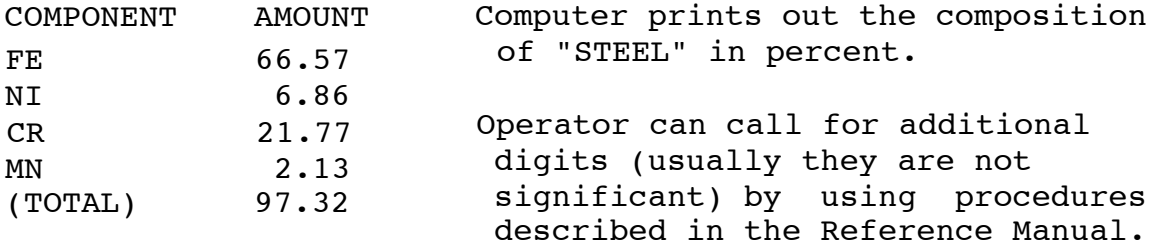

The second example of Option I is a minor variation on the first. In this case, the analytical conditions are specified for all the measurements by using the keyword "CONDITIONS", at any point in the input sequence. Here, the incident spectrum is to be calculated. Note that the conditions can be input following the designation of each line, negating the requirement for the "CONDITIONS" keyword, also permitting different conditions to be used for different lines (see first example of Option 3).

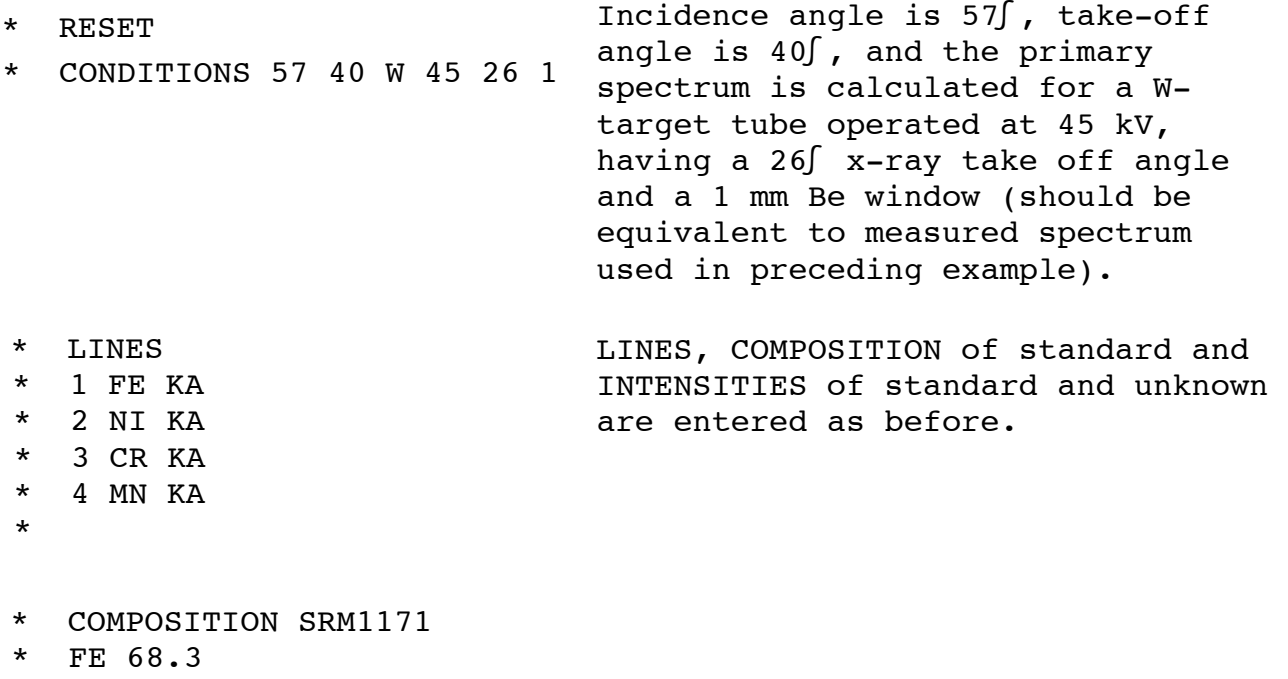

- \* NI 11.2 \* CR 17.4 \* MN 1.80
- \*

\* INTENSITIES SRM1171 \* 1 265900 20 340 20 2.2 \* 2 146271 100 28 10 2.2 \* 3 124266 20 281 20 2.2 \* 4 512.33 1 0 1 0 \*

A third example illustrates the use of pure element standards along with a multicomponent standard. \* RESET \* INTENSITIES STEEL \* 1 243676 20 356 20 2.2 \* 2 89613 100 38 10 2.2 \* 3 149572 20 340 20 2.2 \* 4 600 1 0 1 0 \* \* ANALYZE STEEL Computer told to ÏANALYZE STEELÓ. COMPONENT AMOUNT FE 66.63 NI 6.86 CR 21.80 MN 2.13 (TOTAL) 97.42 Results appear remarkably similar to the previous set, indicating the adequacy of a calculated spectrum when a multi-component standard similar to the unknown is used. LINES and conditions are input Before. \* LINES \* 1 FE KA 57 40 W45C \* 2 NI KA \* 3 CR KA \* 4 MN KA \* COMPOSITION and INTENSITIES for the standards are given. Each standard is identified by a name. IRON is the Fe standard, etc. COMPOSITION is in weight percent. \* COMPOSITION IRON \* FE 100 \* INTENSITIES IRON \* 1 490524 20 708 20 2.2 \* COMPOSITION NICKEL \* NI 100 \* \* INTENSITIES NICKEL \* 2 2626800 100 336 10 2.2 \* COMPOSITION CHROMIUM *\** CR 100 \*

```
As illustrated in previous 
                                examples, pure standards are 
                                not required. It is recommended 
                                that they be used to provide 
* COMPOSITION MANGANESE fixed end points in the calibration.
* MN 100 
*
* INTENSITIES MANGANESE 
* 4 255080 10 3443 100 2.2 
* 
* INTENSITIES CHROMIUM 
* 3 504406 20 818 20 2.2 
* 
                              COMPOSITION in weight percent 
                                is given for the multicomponent 
                                standard (named ISRM11711).
* COMPOSITION SRM1171 
* FE 68.3 
* NI l1.2 
* CR 17.4 
* MN 1.80 
* 
* INTENSITIES SRM1171 
* 1 265900 20 340 20 2.2 
* 2 146271 100 28 10 2.2 
* 3 124266 20 281 20 2.2 
* 4 600 1 0 1 0 
* 
                              INTENSITIES for the multicomponent 
                              standard are given. 
* INTENSITIES STEEL 
* 1 243676 20 356 20 2.2 
* 2 89613 100 38 10 2.2 
* 3 149572 20 340 20 2.2 
* 4 600 1 0 1 0 
* 
                               INTENSITIES for the unknown 
                               (named ÏSTEELÓ) are given. 
COMPONENT AMOUNT 
FF 66.57
NI 6.85 
CR 21.81 
MN 2.13<br>(TOTAL) 97.37
(TOTAL) 97.37 
                             Computer instructed to "ANALYZE 
                               STEEL". 
                             Again the results are very similar 
                              to the previous two examples. 
* ANALYZE STEEL
```
A fourth example of Option 1 deals with the homogeneous sample which results from the fusion of a geological, mineralogical or similar type of material (which may be heterogeneous before fusion) using any of the borate materials. The flux is conventionally added to the sample in a known amount and is an example of the use of a "fixed" component. The example shown here illustrates sample components which are not independent elements (viz. they are compounds).

LINES as before. Here, incidence angle is 60∫ and take-off angle is 80∫ , the primary radiation is a Cr tube at 30 kV, having 26∫ take-off angle and 0.3 mm Be window. Components of the sample are compounds which must be defined. First compound is  $SiO<sub>2</sub>$ , its density is 2.64 g/cm $^3$  and its definition is given in atomic proportions (AT) rather than weight (WT) proportions. Other components of the sample are TiO<sub>2</sub> and Fe<sub>2</sub>O<sub>3</sub>. \* RESET \* LINES \* 1 SI KA 60 80 CR 30 26 .3 \* 2 TI KA \* 3 FE KA \* \* DEFINE SIO2 2.64 AT \* SI 1 \* O 2 \* \* DEFINE FE2O3 5.1 AT  $*$  FE 2 \* O 3 \* The COMPOSITION of sample (named "PELLET") is unknown except for 75% ÏBORATEÓ. \* DEFINE BORATE 1.4 AT  $*$  LT 2  $*$  B 4 \* O 7 \* The flux (named "BORATE") is Lithium Tetraborate. \* INTENSITIES PELLET \* 1 .083 0 \* 2 .0065 0 \* 3 .092 0 \* \* COMPOSITION PELLET \* S1O2 ? \* TIO2 ? \* FE2O3 ? \* BORATE 75 \* \* DEFINE TIO2 4.5 AT \* TI 1 \* O 2 \* Use of zero for counting time indicates that intensities of the unknown are given as relative x-ray intensity (RXI). RXI is the intensity of a given line in a multielement sample divided by the intensity of the same line from a pure sample of same element. No data for standards need be input.

10

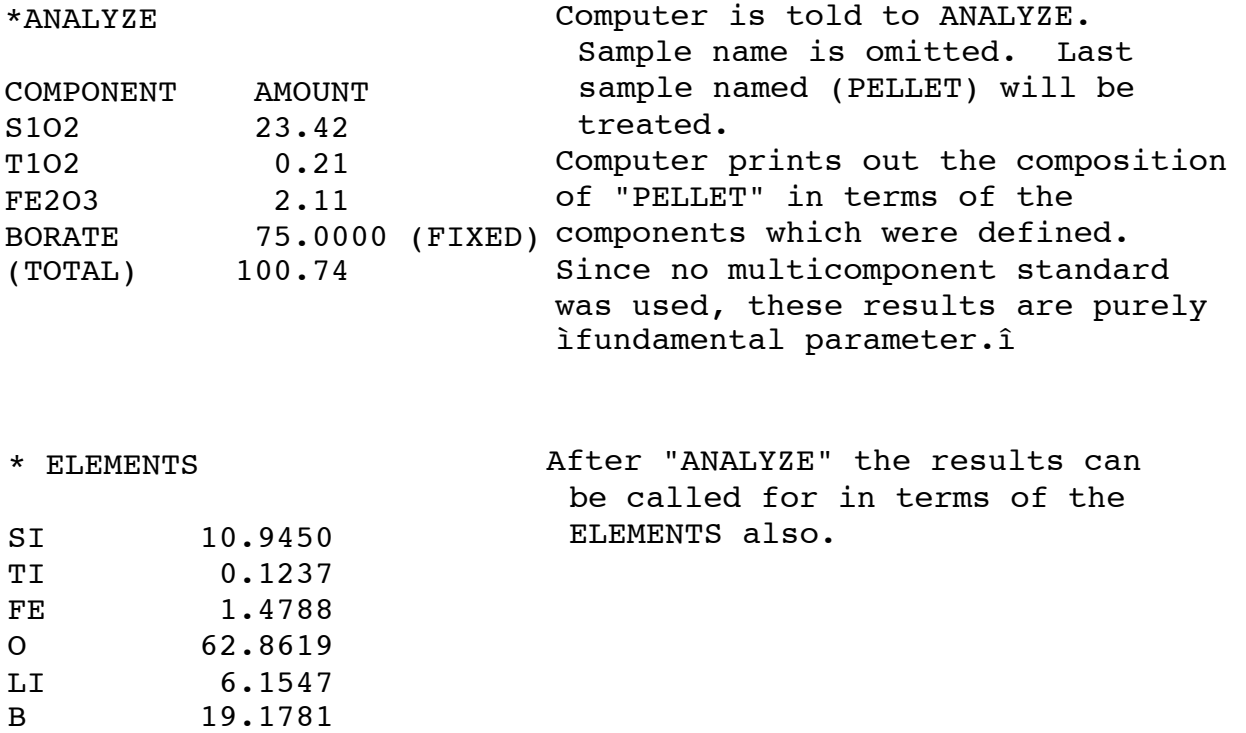

A fifth example of Option 1 calculates the composition of a bulk heterogeneous unknown using measured x-ray intensities and whatever standards are furnished. This option requires that the analyst have some knowledge, or can make some reasonable assumptions, of the degree of heterogeneity of the samples such as particle sizes and voids fractions.

\* RESET

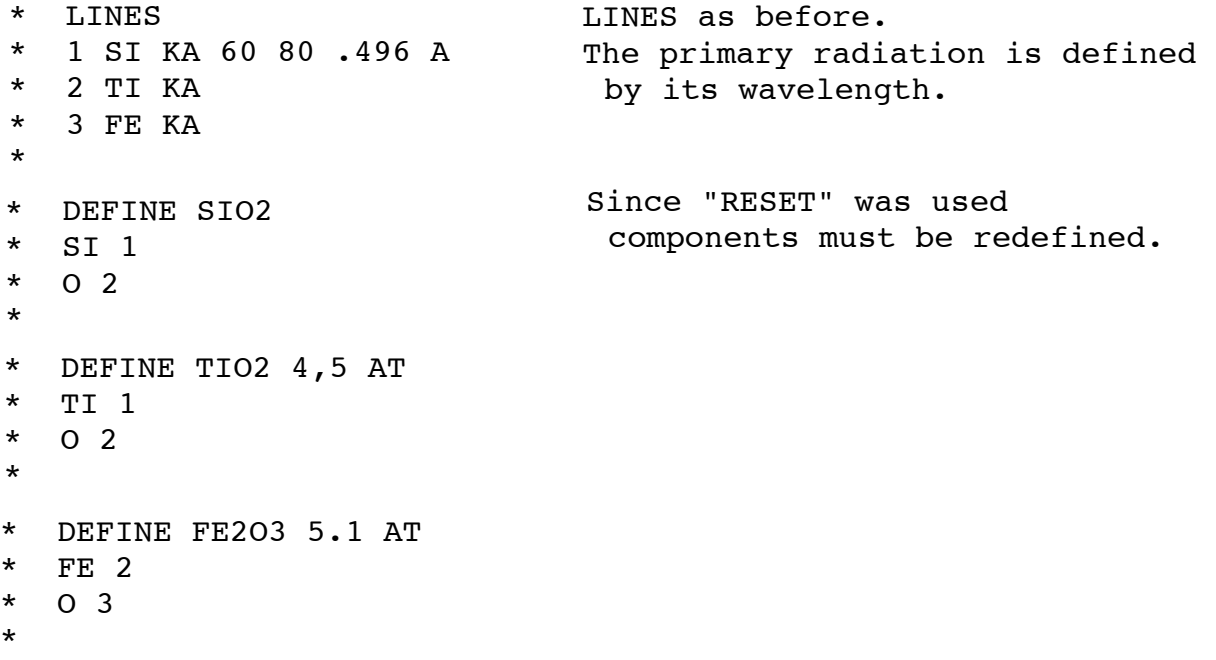

COMP RAWMIX PARTIC 100 .1 10 Parameters of importance in describing heterogeneity need to be given, including particle sizes of compounds. Sample is thick (100  $g/cm^2$ ), has 10% voids  $(0.1)$  and void size is 10  $\mu$ m. Unknown percentage of components is listed as ì?î, their particle sizes are  $30,5$  and  $20 \mu m$ , respectively. INTENSITIES of the lines from "RAWMIX" are given in RXI for this example. Again, no multicomponent standard is used. SIO2 ? 30 TIO2 ? 5 FE2O3 ? 20 The computer prints out the results of the calculation. \* INTENSITIES RAWMIX  $*$  1.23 0 \* 2 .017 0  $*$  3.310 \* \* ANALYZE RAWMIX COMPONENT AMOUNT SIO2 59.72 TIO2 2.52 FE2O3 37.66 (TOTAL) 99.89

Option 2 is used for particulate samples deposited on a thin substrate at small mass-thickness (small enough so that it can be assumed the particles do not shadow each other); the program predicts the effects of particle size and chemical composition on the emitted x-ray intensity. This option is particularly applicable to environmental samples such as the particulate material collected out of air or water on filters or impactor stages. The analyst must estimate particulate sizes and chemical composition for the material which he expects to deposit on his collection substrate.

- \* RESET
- \* # OPTION 2
- \* LINES

\*

- 
- \* 1 S KA 57 40 CR45C tabulated Cr tube is used. LINES as before. This time the

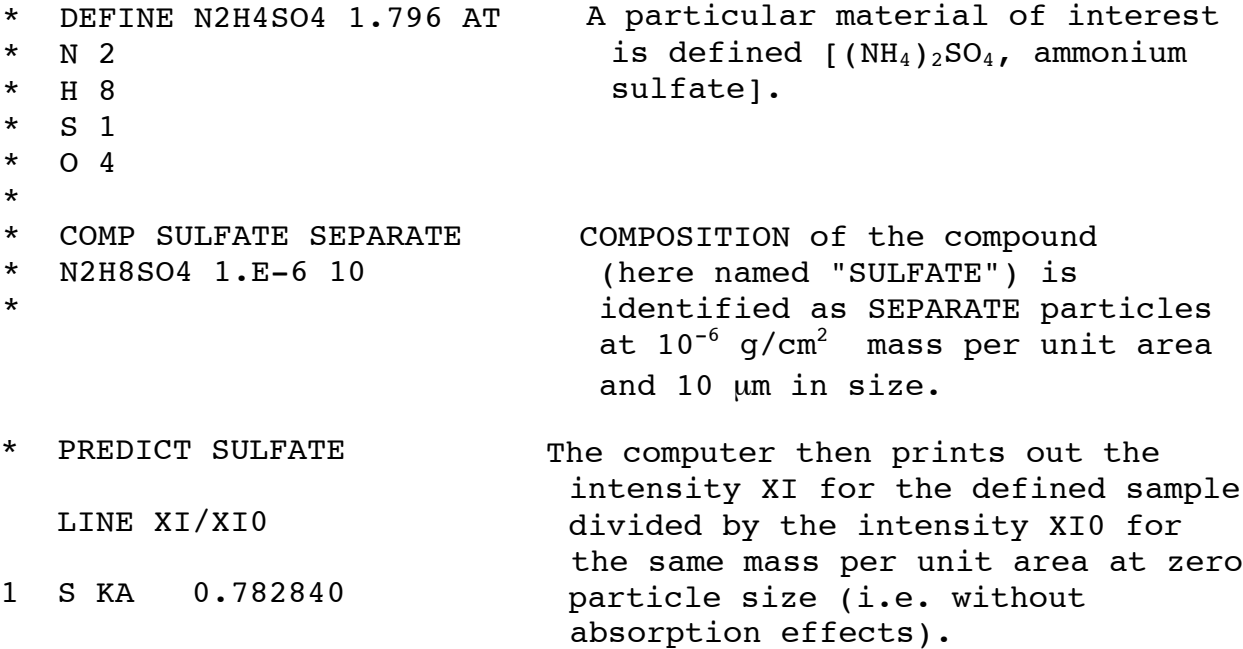

Option 3: The third option to be illustrated is that which predicts relative x-ray intensities for bulk samples of any assumed composition. This option is useful for establishing the intensity-versus-composition relation for a set of simulated standards, for examining the effect of filters placed in the primary x-ray beam, the effect of primary spectra, etc.

The first example of Option 3 predicts the relative x-ray intensities for a bulk homogeneous sample.

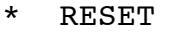

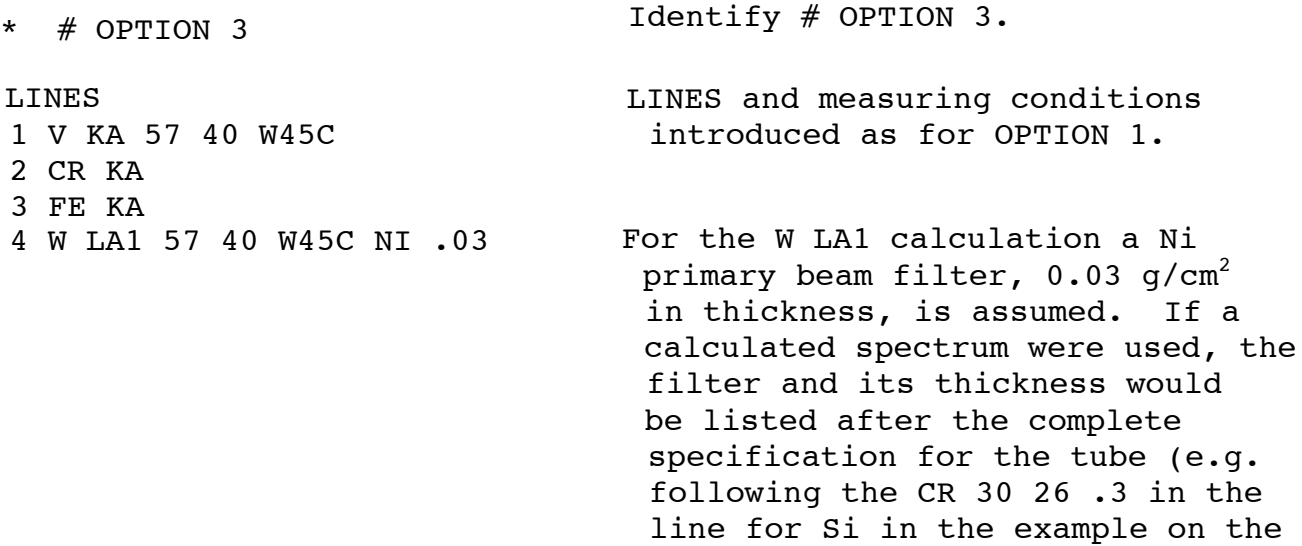

13

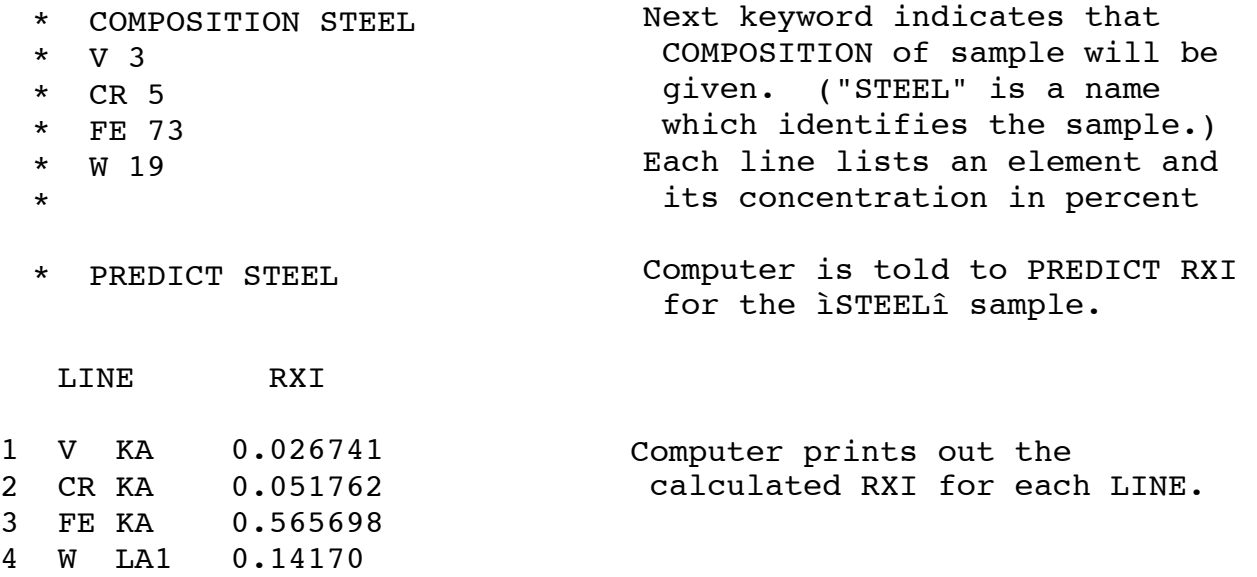

The second example of Option 3 predicts relative x-ray intensities for bulk heterogeneous samples for any composition and defined heterogeneity. This example requires that parameters such as particle sizes and voids fractions be used to characterize the heterogeneity.

\* RESET As in the previous example, the components of interest need to be defined. \* LINES \* 1 SI KA 60 80 MN KA \* 2 TI KA \* LINES entered as before. Here, incidence angle is 60∫ , take-off angle is 80∫ , and primary radiation is Mn Kα. \* DEFINE SIO2 2.64 AT \* SI 1 \* O 2 \* \* DEFINE TIO2 4.5 AT \* TI 1 \* O 2 \* \* DEFINE FE2O3 5.1 AT  $*$  FE 2 \* O 3 \*

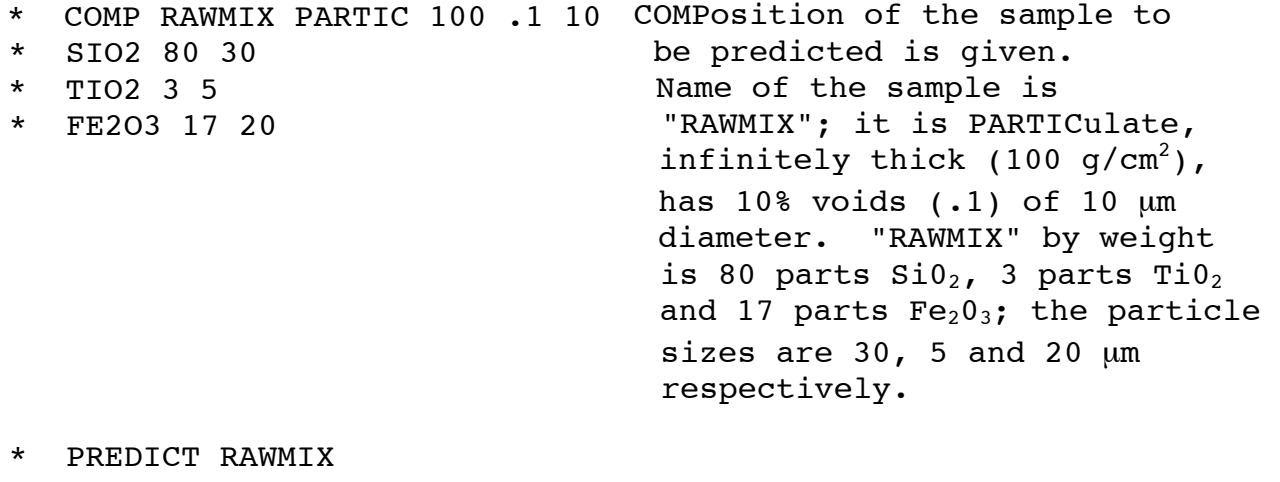

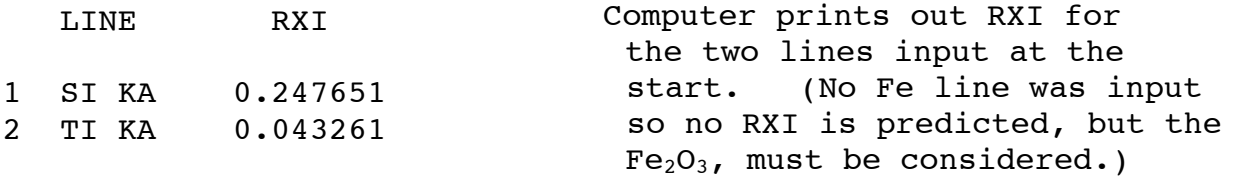

For comparison, calculation of RXI for a homogeneous sample of same composition can be made. \* PREDICT RAWMIX HOMOGENEOUS

1 SI KA 0.194917 2 TI KA 0.039748 Computer prints out RXI for the homogeneous sample.

## **CONCLUSTON**

LINE RXI

The purpose of this Users' Guide is to help get the x-ray analyst started and familiar with the common kinds of problems which the computer program can handle. Therefore the examples have been put in very simple form. However, the program has many additional capabilities which have not been illustrated in this Usersí Guide but which the analyst will find discussed in the Reference Manual which is a separate document. One of the most important of the additional capabilities is performing the multivariate error analysis of the data so the analyst can see just what limitations in final accuracy arise from the experimental x-ray measurements themselves as distinguished from the mathematical treatment of the data. Hopefully, the analyst will explore the Reference Manual after becoming experienced with the examples contained in this Usersí Guide.